## Clusters as **Clusters as Cattle**

**How to Seamlessly Migrate Apps Across Kubernetes Clusters**

**Andy Goldstein KubeCon 2018 • Copenhagen**

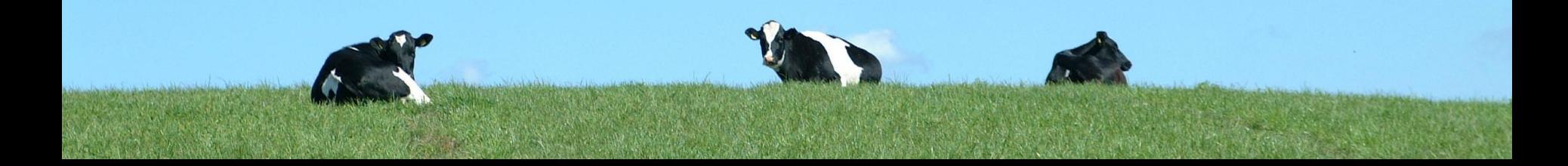

# Andy Goldstein Staff Systems Engineer @ Heptio

- Kubernetes contributor for several years
- Tech lead, Heptio Ark

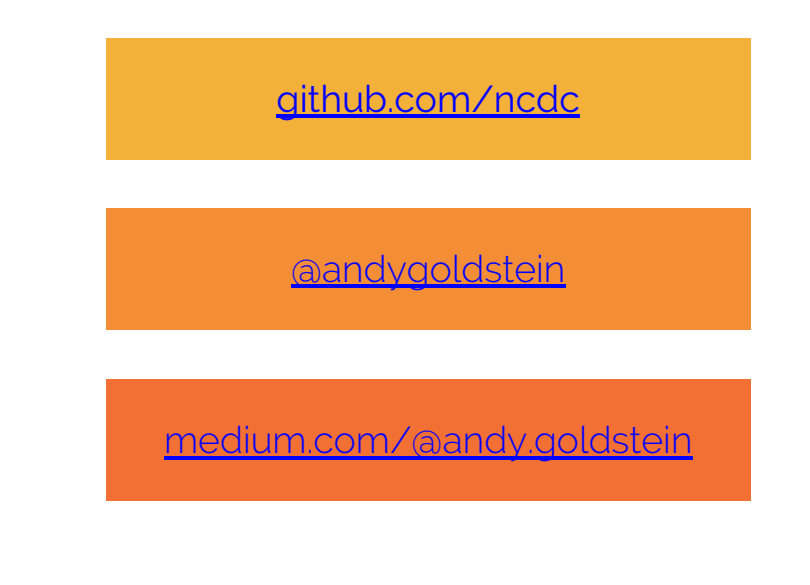

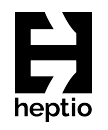

# Overview

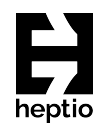

- A short history of developing & deploying apps
- Kubernetes & pets vs cattle
- App/workload migrations in Kubernetes
- Demo!
- Q&A

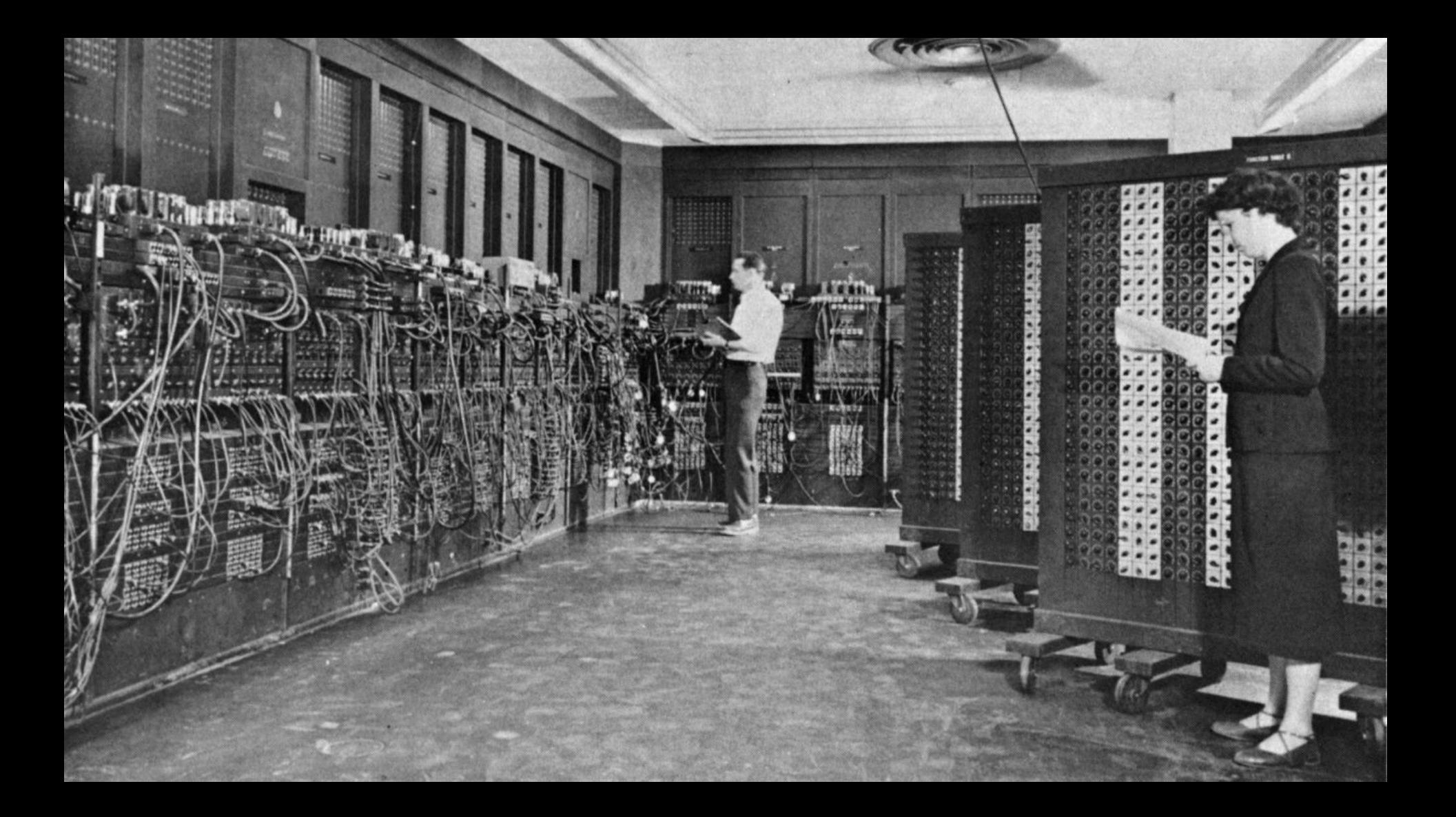

![](_page_4_Picture_0.jpeg)

Punch cards!

![](_page_5_Picture_0.jpeg)

### IBM 704 Electronic Calculator

![](_page_6_Picture_0.jpeg)

![](_page_6_Picture_1.jpeg)

[UNIX-License-Plate.JPG](https://commons.wikimedia.org/wiki/File:UNIX-Licence-Plate.JPG) by [KHanger](https://commons.wikimedia.org/wiki/User:KHanger~commonswiki) is licensed under [CC BY 3.0](https://creativecommons.org/licenses/by/3.0)

tickets approvals delays …

![](_page_8_Picture_0.jpeg)

## cloud computing

![](_page_9_Picture_0.jpeg)

![](_page_10_Picture_0.jpeg)

# k8s • Provision + Install

![](_page_11_Picture_1.jpeg)

- Ansible

- Chef

- Terraform
- Puppet
- Kubeadm
- Kubicorn

![](_page_12_Picture_1.jpeg)

roles/kubernetes/defaults/main.yaml

kubernetes\_version: "1.9.6"

kubernetes\_cni\_version: "0.6.0"

![](_page_13_Picture_1.jpeg)

roles/kubernetes/tasks/kubernetes.yaml

- name: Install prerequisite packages

dnf:

name:

- kubectl-{{ kubernetes\_version }}
- kubeadm-{{ kubernetes\_version }}
- kubelet-{{ kubernetes\_version }}
- kubernetes-cni-{{ kubernetes\_cni\_version }}

![](_page_14_Picture_1.jpeg)

roles/kubernetes/tasks/kubernetes.yaml

- name: Start and enable kubelet

systemd:

name: kubelet

state: started

enabled: yes

![](_page_15_Picture_1.jpeg)

roles/kubernetes/templates/kubeadm.yaml

```
apiVersion: kubeadm.k8s.io/v1alpha1
```

```
kind: MasterConfiguration
```

```
kubernetesVersion: v{{ kubernetes_version}}
```
networking:

```
 podSubnet: 192.168.0.0/16
```
featureGates:

```
 CoreDNS: true
```
![](_page_16_Picture_1.jpeg)

roles/kubernetes/tasks/kubernetes.yaml

- name: Upload kubeadm config file

template:

src: templates/kubeadm.yaml

dest: /tmp/kubeadm.yaml

- name: Initialize kubeadm

command: "kubeadm init --config /tmp/kubeadm.yaml"

![](_page_17_Picture_1.jpeg)

roles/kubernetes/tasks/kubernetes.yaml

- name: Copy kubeadm kube config

```
 copy:
```

```
 src: /etc/kubernetes/admin.conf
dest: "/home/{{ ansible_user }}/.kube/config"
owner: "{{ ansible_user }}"
group: "{{ ansible_user }}"
mode: 0755
remote_src: True
```
![](_page_18_Picture_1.jpeg)

roles/kubernetes/tasks/kubernetes.yaml

- name: Copy calico yaml

copy:

src: files/calico.yaml

dest: /tmp/calico.yaml

```
- name: Install calico
```
command: kubectl apply -f /tmp/calico.yaml

![](_page_19_Picture_1.jpeg)

playbooks/cluster.yaml

- hosts: all

become: true

tasks:

- import\_role:

name: kubernetes

- import\_role:

name: contour

k8s • App Migrations

![](_page_20_Picture_1.jpeg)

- Can't pin apps to specific clusters/nodes forever
- Migrations are necessities
- Stateless is easier than stateful

# Heptio Ark • Disaster Recovery

![](_page_21_Picture_1.jpeg)

- On-demand + scheduled backups
- k8s resources + persistent volumes
- Selectively backup + restore namespaces, resources, etc.
- Extensible
- Also good for migrations

# Scenario • k8s Upgrade

- App running in k8s 1.9.x
- Want to move to k8s 1.10.x
- Avoid downtime
- Transparent to users

![](_page_22_Picture_5.jpeg)

#### k8s • In-cluster Clients heptio kuard.demo.svc.cluster.local **deployment** kuard **service pod pod endpoints** kuard-68dc5dc66f-dx5ql kuard kuard client 10.107.212.89 192.168.158.200 192.168.158.200Node 1 Node 2

#### k8s • In-cluster Clients heptio kuard.demo.svc.cluster.local **deployment** kuard **service pod pod endpoints** kuard-68dc5dc66f-**x4j7p** kuard kuard client 10.107.212.89 192.168.158.**220** 192.168.158.200 **New pod! New IP!**Node 1 Node 2

# k8s • External Clients

![](_page_25_Figure_1.jpeg)

![](_page_25_Figure_2.jpeg)

# k8s • External Clients

![](_page_26_Picture_1.jpeg)

![](_page_26_Figure_2.jpeg)

# k8s + Contour + Envoy + DNS =

- Routing cluster (wildcard DNS, Contour/Envoy)
- Backend clusters (Contour/Envoy)
- Traffic shifting
- Start with a small % requests to new cluster
- Slowly transition to 100%

![](_page_28_Figure_0.jpeg)

![](_page_29_Figure_0.jpeg)

![](_page_30_Figure_0.jpeg)

![](_page_30_Picture_2.jpeg)

![](_page_31_Figure_0.jpeg)

# Demo • Routing Overview

# Demo • Routing Overview

![](_page_32_Picture_1.jpeg)

![](_page_32_Figure_2.jpeg)

# Demo • Routing Overview

![](_page_33_Picture_1.jpeg)

![](_page_33_Figure_2.jpeg)

![](_page_34_Picture_0.jpeg)

## Demo

![](_page_35_Picture_0.jpeg)

# Q & A

![](_page_36_Picture_1.jpeg)

- <https://github.com/heptio/ark>
- <https://github.com/heptio/contour>
- <https://www.envoyproxy.io>
- <https://github.com/ncdc/routingdemo-ansible>
- <https://github.com/ncdc/routingdemo>